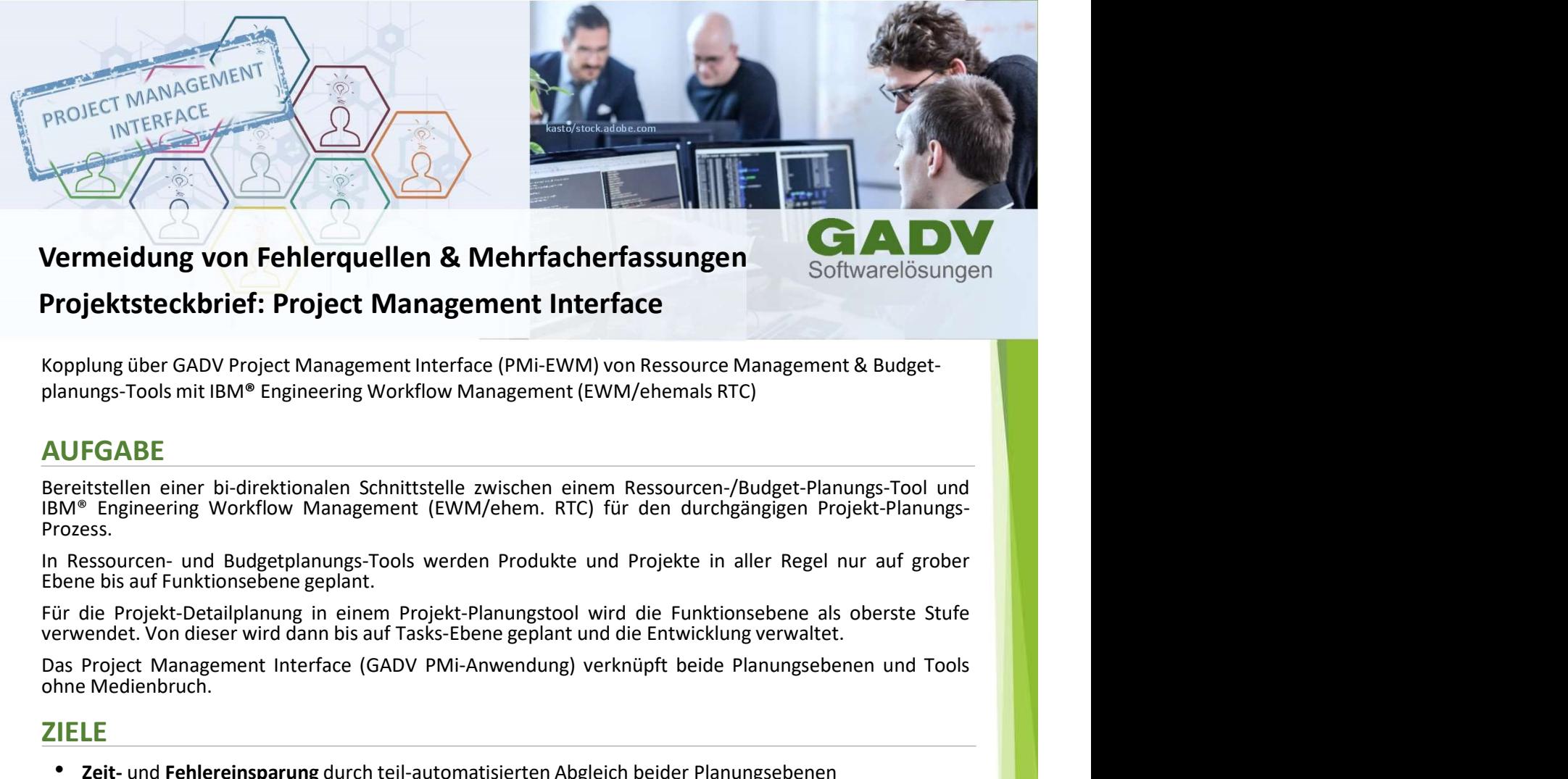

Vermeidung von Fehlerquellen & Mehrfacherfassungen

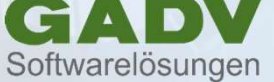

## Projektsteckbrief: Project Management Interface

Kopplung über GADV Project Management Interface (PMi-EWM) von Ressource Management & Budgetplanungs-Tools mit IBM® Engineering Workflow Management (EWM/ehemals RTC)

## AUFGABE

**Prozess Example 19 The Project Management Interface**<br> **Projektsteckbrief: Project Management Interface**<br> **Projektsteckbrief: Project Management Interface**<br> **Proplung über GADV Project Management Interface**<br> **Proplung STOOS** mit I **Example 12 September 12 September 12 September 12 September 12 September 12 September 12 September 12 September 12 September 12 September 12 September 12 September 12 September 12 September 12 September 12 September 12 Se** 

## **ZIFLF**

- Zeit- und Fehlereinsparung durch teil-automatisierten Abgleich beider Planungsebenen
- Inhaltlicher Abgleich der miteinander verknüpften Elemente
- vereinfachte Behebungsmöglichkeit
- opplung über GADV Project Management Interface (PMI-EWM) von Ressource Management & Budget-<br>
INTEGABE<br>
INTEGABE<br>
INTEGABE<br>
INTEGABE<br>
INTEGABE<br>
INTEGABE<br>
INTEGABE<br>
INTEGABE<br>
INTEGABE<br>
INTEGABE<br>
INTEGABE<br>
INTEGABE<br>
INTEGABE<br> • Start der PMi-Anwendung sowohl aus dem Ressourcen-/Budget-Planungs-Tool als auch aus IBM® Engineering Workflow Management (der Anwender muss sein aktuell verwendetes Tool nicht aktiv verlassen, das Projekt wird über die PMI-Anwendung automatisch in ELM geladen) erwendet. Von dieser wird dann bis auf Tasks-Ebene geplant und die Entwicklung verwaltet.<br>
Die Minagement Interface (GADV PMI-Anwendung) verknüpft beide Planungsebenen und Tools<br>
Shore Michelbrotten.<br>
• Zeit- und Fehlerein eingefügt. Management Interface (GADV PMi-Anwendung) verknüpft beide Planungsebenen und Tools<br>
IELEE<br>
12. Eti- und Fehlereinsparung durch teil-automatisierten Abgleich beider Planungsebenen<br>
• Morhandene Unterschiede werde verständlich in einer Abelle mit entsprechenden Filter- Abelle mit entsprechenden Verständlich in einer Verständlich in einer Verständlich in einer Verständlich in einer Verständliche wereinden einer Suchfulktionen Univers vordefinierten. Absoluterten Abgleich beider Planungsebenen<br>
vorhandene Unterschiede werden dem Anwender übersichtlich dargestellt und bieten ihm eine<br>
vorhandene Unterschiede werden dem Anwender übersichtlich dargestellt Worhandene Unterschiede werden dem Anwender übersichtlich dargestellt und bieten ihm eine<br>
Natrider PMi-Anwendung sowohl aus dem Ressourcen-/Budget-Planungs-Tool als auch aus IBM<sup>9</sup><br>
Engineering Workflow Management (der An
- Voll-Automatisierte Sammlung der in ELM (ALM/PLM) erfassten tatsächlichen Arbeitsstunden, Kumulierung auf Funktionsebene und Übertragung in die Zeiterfassung und Budget-Planung

## LOSUNG & UMSETZUNG

- 
- 
- 
- 
- Entfall von Doppelerfassungen sowie Minimierung von Fehlerquellen
- e GADV PMI-Lossing wird als eigenstandige webbaseire Anwendung zwischen den beiden loois<br>
eigefügt. Über Standard-APIs der Tools werden Informationen ausgelesen und geändert.<br>
<br>
 Die übereinstimmenden und abweichenden l Fragmeering Workflow Management (der Anwender muss sein aktuell verwendetes Tool nicht aktiv<br>
verlassen, das Projekt wird über die PMI-Anwendung automatisch in ELM geladen)<br>
\* Voll-Automatischet Sammlung der in ELM (ALM/PL reibungslosen End-to-End-Projektplanungsprozess
- Zeitersparnis im Entwicklungsbereich

Wollen Sie mehr über Lösungen und Projekte mit IBM® Engineering Lifecycle Management erfahren? Besuchen Sie uns unter: www.gadv.de/Lösungen oder rufen Sie uns direkt an.